# **CHAUDHARY RANBIR SINGH UNIVERSITY, JIND**

### **UNIVERSITY GENERAL BRANCH**

## **DETAILED NOTICE INVITING TENDER**

**Name of Work:- Sports Kits**

**Cost of work 10.00 Lac**

**Amount of Earnest Money:- 20000.00**

**Time Limit: - 30 Days**

### **CHAPTER-1**

### **DETAIL NOTICE INVITING TENDER**

#### Invites the bids from eligible bidders through online bids.

On behalf of Registrar items wise rate Tenders through E-tendering for below mentioned work are hereby invited from eligible dealer/ disibutor/ Manufacturer/ firms under appropriate class/ category. The tender form "along with conditions of contract" to be fulfilled, can be obtained from the website https://haryanaeprocurement.gov.in

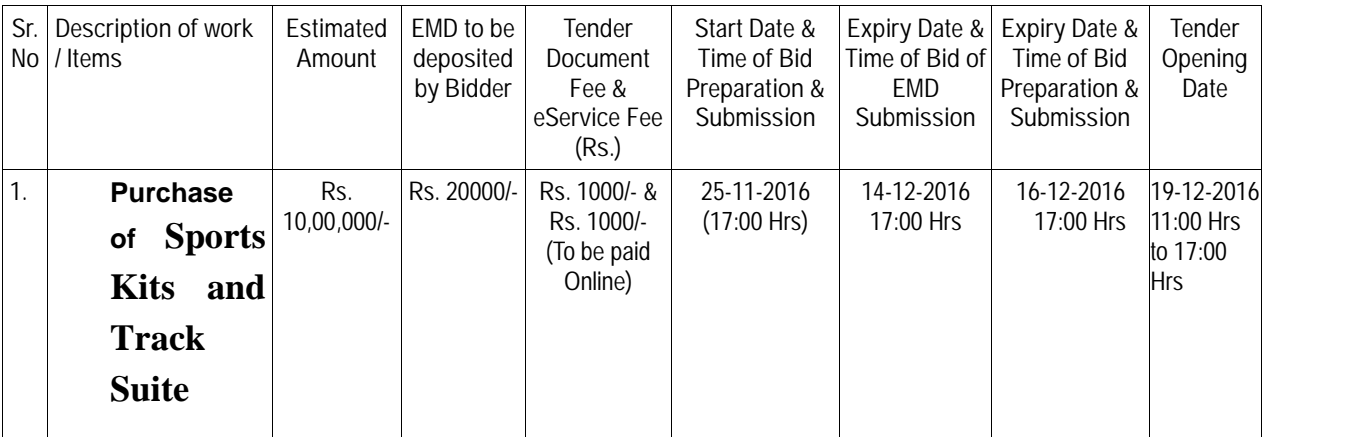

Under this process, the Pre-qualification/ Technical online bid Application as well as online Price Bid shall be invited at single stage under two covers i.e. PQQ/Technical & Commercial Envelope. Eligibility and qualification of the Applicant will be first examined based on the details submitted online under first cover (PQQ or Technical) with respect to eligibility and qualification criteria prescribed in this Tender document. The Price Bid under the second cover shall be opened for only those Applicants whose PQQ/ Technical Applications are responsive to eligibility and qualifications requirements as per Tender document.

- 1. **The payment for Tender Document Fee and e-Service Fee shall be made by eligible bidders online directly through Debit Cards & Internet Banking Accounts and the payment for EMD can be made online directly through RTGS/NEFT or OTC Please refer to 'Online Payment Guideline' available at the Single e-Procurement portal of GoH (Govt. of Haryana) and also mentioned under the Tender Document.**
- 2. Intending bidders will be mandatorily required to online sign-up (create user account) on the website https://haryanaeprocurement.gov.in to be eligible to participate in the e-Tender. **He/She will be required to make online payment of Rs. 20000/- towards EMD fee in due course of time. The intended bidder fails to pay EMD fee under the stipulated time frame shall not be allow to submit his / her bids for the respective event / Tenders.**

3. The interested bidders must remit the funds at least  $T+1$  working day (Transaction day + One working Day) in advance i.e. **on or before 14-12-2016 upto 17:00 Hrs and make payment via RTGS /NEFT or OTC to the beneficiary account number specified under the online generated challan. The intended bidder / Agency thereafter will be able to successfully verify their payment online, and submit their bids on or before the expiry date & time of the respective events/Tenders at** https://haryanaeprocurement.gov.in.

The interested bidders shall have to pay mandatorily e-Service fee (under document fee – Non refundable) of Rs.1000/- (Rupee One Thousand Only) online by using the service of secure electronic gateway. The secure electronic payments gateway is an online interface between bidders & online payment authorization networks.

The Payment for document fee/ e-Service fee can be made by eligible bidders online directly through Debit Cards & Internet Banking.

The Bidders can submit their tender documents (Online) as per the dates mentioned in the key dates:-

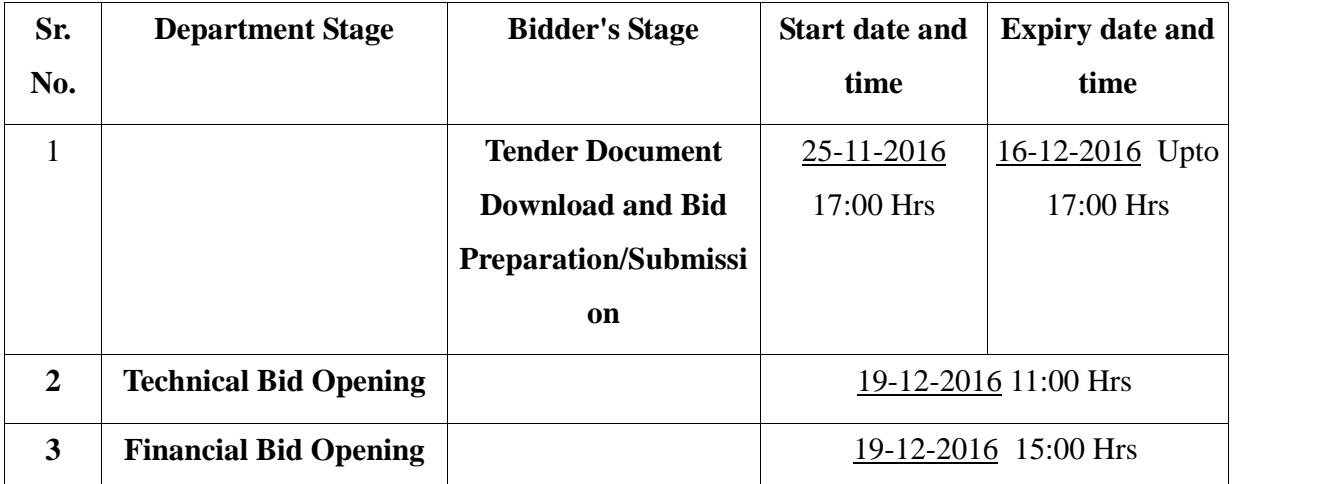

### **Key Dates**

#### **Important Note:**

- 1) The Applicants/bidders have to complete 'Application / Bid Preparation & Submission' stage on scheduled time as mentioned above. If any Applicant / bidder failed to complete his / her aforesaid stage in the stipulated online time schedule for this stage, his / her Application/bid status will be considered as 'Applications / bids not submitted'.
- 2) Applicant/Bidder must confirm & check his/her Application/bid status after completion of his/her

all activities for e-bidding.

- 3) Applicant/Bidder can rework on his/her bids even after completion of 'Application/Bid Preparation & submission stage' (Application/Bidder Stage), subject to the condition that the rework must take place during the stipulated time frame of the Applicant/Bidder Stage.
- 4) In the first instance, the online payment details of tender document fee  $+e$ -Service and EMD  $\&$ PQQ/Technical Envelope shall be opened. Henceforth financial bid quoted against each of the item by the shortlisted bidder/ Agency wherever required shall be opened online in the presence of such bidders/ Agency who either themselves or through their representatives choose to be present. The bidder can submit online their bids as per the dates mentioned in the schedule/Key Dates above.

The bids shall be submitted online in two separate envelopes:

### **Envelope 1: Technical Bid**

The bidders shall upload the required eligibility & technical documents online in the Technical Bid.

### **Envelope 2: Commercial Bid**

The bidders shall quote the prices in price bid format under Commercial Bid.

#### **Instructions to bidder on Electronic Tendering System**

**These conditions will over-rule the conditions stated in the tender documents, wherever relevant and applicable.**

#### 1. **Registration of bidders on e-Procurement Portal:-**

All the bidders intending to participate in the tenders process online are required to get registered on the centralized e - Procurement Portal i.e. https://haryanaeprocurement.gov.in. Please visit the website for more details.

### 2. **Obtaining a Digital Certificate:**

**2.1** The Bids submitted online should be encrypted and signed electronically with a Digital Certificate to establish the identity of the bidder bidding online. These Digital Certificates are issued by an Approved Certifying Authority, by the Controller of Certifying Authorities, Government of India.

**2.2** A Digital Certificate is issued upon receipt of mandatory identity (i.e. Applicant's PAN Card) and Address proofs and verification form duly attested by the Bank Manager / Post Master / Gazetted Officer. Only upon the receipt of the required documents, a digital certificate can be issued. For more details please visit the website – https://haryanaeprocurement.gov.in.

**2.3** The bidders may obtain Class-II or III digital signature certificate from any Certifying Authority or Sub-certifying Authority authorized by the Controller of Certifying Authorities or may obtain information and application format and documents required for the issue of digital certificate from.

**2.4** The bidder must ensure that he/she comply by the online available important guidelines at the portal https://haryanaeprocurement.gov.in for Digital Signature Certificate (DSC) including the e-Token carrying DSCs.

**2.5** Bid for a particular tender must be submitted online using the digital certificate (Encryption & Signing), which is used to encrypt and sign the data during the stage of bid preparation. In case, during the process of a particular tender, the user loses his digital certificate (due to virus attack, hardware problem, operating system or any other problem) he will not be able to submit the bid online. Hence, the users are advised **to keep a backup of the certificate** and also keep the copies at safe place under proper security (for its use in case of emergencies).

2.6 In case of online tendering, if the digital certificate issued to the authorized user of a firm is used for signing and submitting a bid, it will be considered equivalent to a no-objection certificate /power of attorney / lawful authorization to that User. The firm has to authorize a specific individual through an authorization certificate signed by all partners to use the digital certificate as per Indian Information Technology Act 2000. Unless the certificates are revoked, it will be assumed to represent adequate authority of the user to bid on behalf of the firm in the

department tenders as per Information Technology Act 2000. The digital signature of this authorized user will be binding on the firm.

**2.7**In case of any change in the authorization, it shall be the responsibility of management / partners of the firm to inform the certifying authority about the change and to obtain the digital signatures of the new person / user on behalf of the firm / company. The procedure for application of a digital certificate however will remain the same for the new user.

**2.8**The same procedure holds true for the authorized users in a private/Public limited company. In this case, the authorization certificate will have to be signed by the directors of the company.

### 3 **Pre-requisites for online bidding:**

In order to operate on the electronic tender management system, a user's machine is required to be set up. A help file on system setup/Pre-requisite can be obtained from Nextenders (India) Pvt. Ltd. or downloaded from the home page of the website - https://haryanaeprocurement.gov.in.. The link for downloading required java applet & DC setup are also available on the Home page of the e-tendering Portal.

### 4 **Online Viewing of Detailed Notice Inviting Tenders:**

The bidders can view the detailed N.I.T and the time schedule (Key Dates) for all the tenders floated through the single portal eProcurement system on the Home Page at https://haryanaeprocurement.gov.in.

### 5 **Download of Tender Documents:**

The tender documents can be downloaded free of cost from the eProcurement portal https://haryanaeprocurement.gov.in

### 6 **Key Dates:**

The bidders are strictly advised to follow dates and times as indicated in the online Notice Inviting Tenders. The date and time shall be binding on all bidders. All online activities are time tracked and the system enforces time locks that ensure that no activity or transaction can take place outside the start and end dates and the time of the stage as defined in the online Notice Inviting Tenders.

### 7 **Online Payment of Tender Document Fee, eService fee , EMD fees & Bid Preparation & Submission (PQQ/ Technical & Commercial/Price Bid):**

i) Online Payment of Tender Document Fee + e-Service fee**:**

The online payment for Tender document fee, eService Fee  $\&$  EMD can be done using the secure electronic payment gateway. The Payment for Tender Document Fee and eService Fee shall be made by bidders/ Vendors online directly through Debit Cards & Internet Banking Accounts and the Payment for EMD shall be made online directly through RTGS / NEFT & OTC. The secure electronic payments gateway is an online interface between contractors and Debit card / online payment authorization networks.

ii) PREPARATION & SUBMISSION Of online APPLICATIONS/BIDS**:**

Detailed Tender documents may be downloaded from e-procurement website (https://haryanaeprocurement.gov.in) and tender mandatorily be submitted online.

**Scan copy of Documents to be submitted/uploaded for Prequalification or Technical bid under online PQQ/ Technical Envelope:** The required documents (refer to DNIT) shall be prepared and scanned in different file formats (in PDF /JPEG/MS WORD format such that file size is not exceed more than 10 MB) and uploaded during the on-line submission of PQQ or Technical Envelope.

### **FINANCIAL or Price Bid PROPOSAL shall be submitted mandatorily online under Commercial Envelope original not to be submitted manually)**

### 8**. ASSISTANCE TO THE BIDDERS:-**

In case of any query regarding process of etenders and for undertaking training purpose, the intended bidder can also avail the following and can contact service provider as per below:

**Office Timings of Help-desk support** for Single e Procurement Portal of Government of Haryana- Technical Support Assistance will be available over telephone Monday to Friday (09:00 am. to 5:30 pm) & Training workshop will be conducted on every 1st, 2nd Friday (from 3:30 pm upto 6:00 pm) and 4th Saturday (from  $11:30$  am upto 3:00 pm) of each month.

All queries would require to be registered at our official email-chandigarh@nextenders.com for on- time support (Only those queries which are sent through email along with appropriate screenshots or error description will be considered as registered with the Help-desk)

### **Important Note:-**

(a)Any intending bidder can contact the helpdesk on or before prior to 4 hours of the scheduled closing date & time of respective e-Auction/ Tender event.

(b)For queries pertaining to e-Payment of EMD, please contact the helpdesk at least 2 business days prior to the closing date & time of e-Auction/Tender event.

(c)Help-desk support will remain closed during lunch break i.e. from 1:30 PM up to 2:15 PM on each working day.

### **Schedule for Training:**

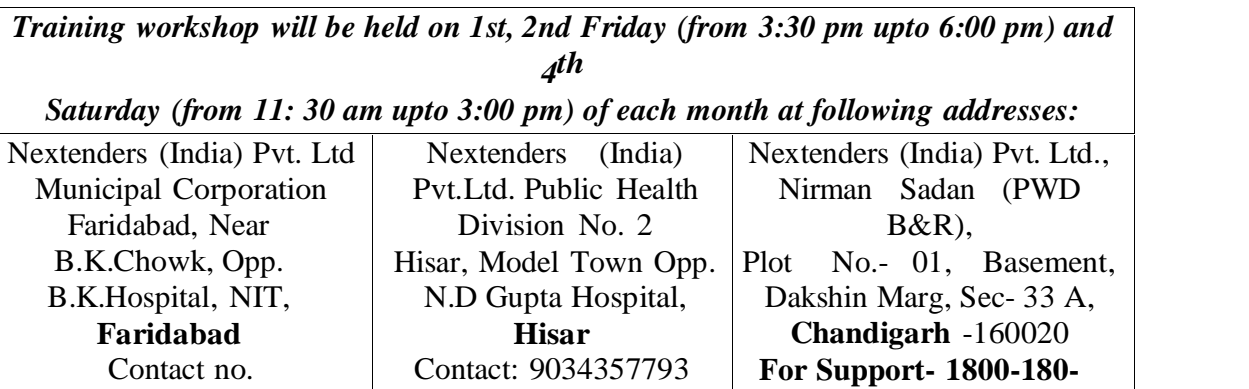

For Support Call –  $1800-180-2097$ 

**Haryana eProcurement Help Desk Office will remain closed on Saturday ( except 4th Saturday), Sunday and National Holidays**

**NOTE:-** Bidders participating in online tenders shall check the validity of his/her Digital Signature Certificate before participating in the online Tenders at the portal https://haryanaeprocurement.gov.in.

For help manual please refer to the 'Home Page' of the e-Procurement website at https://haryanaeprocurement.gov.in, and click on the available link 'How to...?' to download the file.

#### **Guideline for Online Payments in e-tendering**

Post registration, bidder shall proceed for bidding by using both his digital certificates (one each for encryption and signing). Bidder shall proceed to select the tender he is interested in. On the respective Department's page in the e-tendering portal, the Bidder would have following options to make payment for tender document & EMD:

A. Debit Card

B. Net Banking

C. RTGS/NEFT

Operative Procedures for Bidder Payments

#### **A) Debit Card**

The procedure for paying through Debit Card will be as follows.

(i) Bidder selects Debit Card option in e-Procurement portal.

(ii) The e-Procurement portal displays the amount and the card charges to be paid by bidder. The portal also displays the total amount to be paid by the bidder.

(iii) Bidder clicks on "Continue" button

(iv)The e-Procurement portal takes the bidder to Debit Card payment gateway screen.

(v) Bidder enters card credentials and confirms payment

(vi) The gateway verifies the credentials and confirms with "successful" or "failure" message, which is confirmed back to e-Procurement portal.

(vii) The page is automatically routed back to e-Procurement portal

(viii) The status of the payment is displayed as "successful" in e-Procurement portal. The e- Procurement portal also generates a receipt for all successful transactions. The bidder can take a print out of the same,

(ix) The e-Procurement portal allows Bidder to process another payment attempt in case payments are not successful for previous attempt.

#### B) **Net Banking**

The procedure for paying through Net Banking will be as follows.

(i) Bidder selects Net Banking option in e-Procurement portal.

(ii) The e-Procurement portal displays the amount to be paid by bidder.

(iii) Bidder clicks on "Continue" button

(iv) The e-Procurement portal takes the bidder to Net Banking payment gateway screen displaying list of Banks

(v) Bidder chooses his / her Bank

(vi) The Net Banking gateway redirects Bidder to the Net Banking page of the selected Bank

(vii) Bidder enters his account credentials and confirms payment

(viii) The Bank verifies the credentials and confirms with "successful" or "failure" message to the Net Banking gateway which is confirmed back to e-Procurement portal.

(ix) The page is automatically routed back to e-Procurement portal

(x) The status of the payment is displayed as "successful" in e-Procurement portal.

The e-Procurement portal also generates a receipt for all successful transactions. The bidder can take a print out of the same. (xi) The e-Procurement portal allows Bidder to process another payment attempt in case payments are not successful for previous attempt.

### C) **RTGS/ NEFT**

The bidder shall have the option to make the EMD payment via RTGS/ NEFT. Using this module, bidder would be able to pay from their existing Bank account through RTGS/NEFT. This would offer a wide reach for more than 90,000 bank branches and would enable the bidder to make the payment from almost any bank branch across India.

I. Bidder shall log into the client e-procurement portal using user id and password as per existing process and selects the RTGS/NEFT payment option.

ii. Upon doing so, the e-procurement portal shall generate a pre-filled challan. The challan will have all the details that is required by the bidder to make RTGS-NEFT payment.

iii. Each challan shall therefore include the following details that will be pre-populated:

Beneficiary account no: (unique alphanumeric code for e-tendering)

Beneficiary IFSC Code:

### Amount:

Beneficiary bank branch:

Beneficiary name:

iv. The Bidder shall be required to take a print of this challan and make the RTGS/NEFT on the basis of the details printed on the challan.

v. The bidder would remit the funds at least  $T + 1$  day (Transaction + One day) in advance to the last day and make the payment via RTGS / NEFT to the beneficiary account number as mentioned in the challan.

vi. Post making the payment, the bidder would login to the e-Tendering portal and go to the payment page. On clicking the RTGS / NEFT mode of payment, there would be a link for real time validation. On clicking the same, system would do auto validation of the payment made.

#### D) **Over-the-Counter (OTC)**

This solution shall allow the bidder having account with ICICI Bank, to make the payment from any CMS enabled Branch of ICICI Bank in India. Bidders can make the payment via cash (if amount is<=₹ 49,999), Demand Draft or ICICI Bank Cheque.

The procedure for paying through OTC mode is as follows:

(i) Bidder selects Over-the-Counter remittance option in e-Procurement portal.

(ii) The e-Procurement portal displays the amount to be paid. Bidder chooses the bank account no. for refund of the amount.

(iii) Bidder clicks on "Continue" button

(iv)The e-Procurement portal displays the details of payment. Bidders clicks on "print challan" and prints the OTC challan.

(v) Bidder submits the OTC challan at the counter of any designated branch of ICICI Bank with Cash / Demand Draft / ICICI Bank Cheque (Payment in cash is allowed upto Rs. 49,999/-)

(vi) ICICI Bank verifies the URN (format to be discussed and decided) and Amount with e- Procurement portal prior to accepting the payment

(vii) On successful verification from e-Procurement portal, ICICI Bank accepts the payment. In case of failure, ICICI Bank shall return back the OTC challan and payment to the Bidder.

(viii) ICICI Bank will commit the payment transaction (in case of successful verification from e- Procurement portal) and sends the Bank Transaction Number (I-Sure Reference Number) online against the URN and Amount.

(ix) ICICI Bank will generate receipt for the payment transaction and issues the same to the Bidder.

(x) The e-Procurement system updates the bank transaction number against the URN and Amount based on details sent by ICICI Bank online prior to generation of receipt.

(xi) The status of payment will be displayed as "verification successful" in e-Procurement portal, when the bidder clicks on verification option in the portal

(xii) Bidder would be required to upload the scan copy of receipt as received from ICICI Bank as part of proof in Nextender portal before submitting the tender

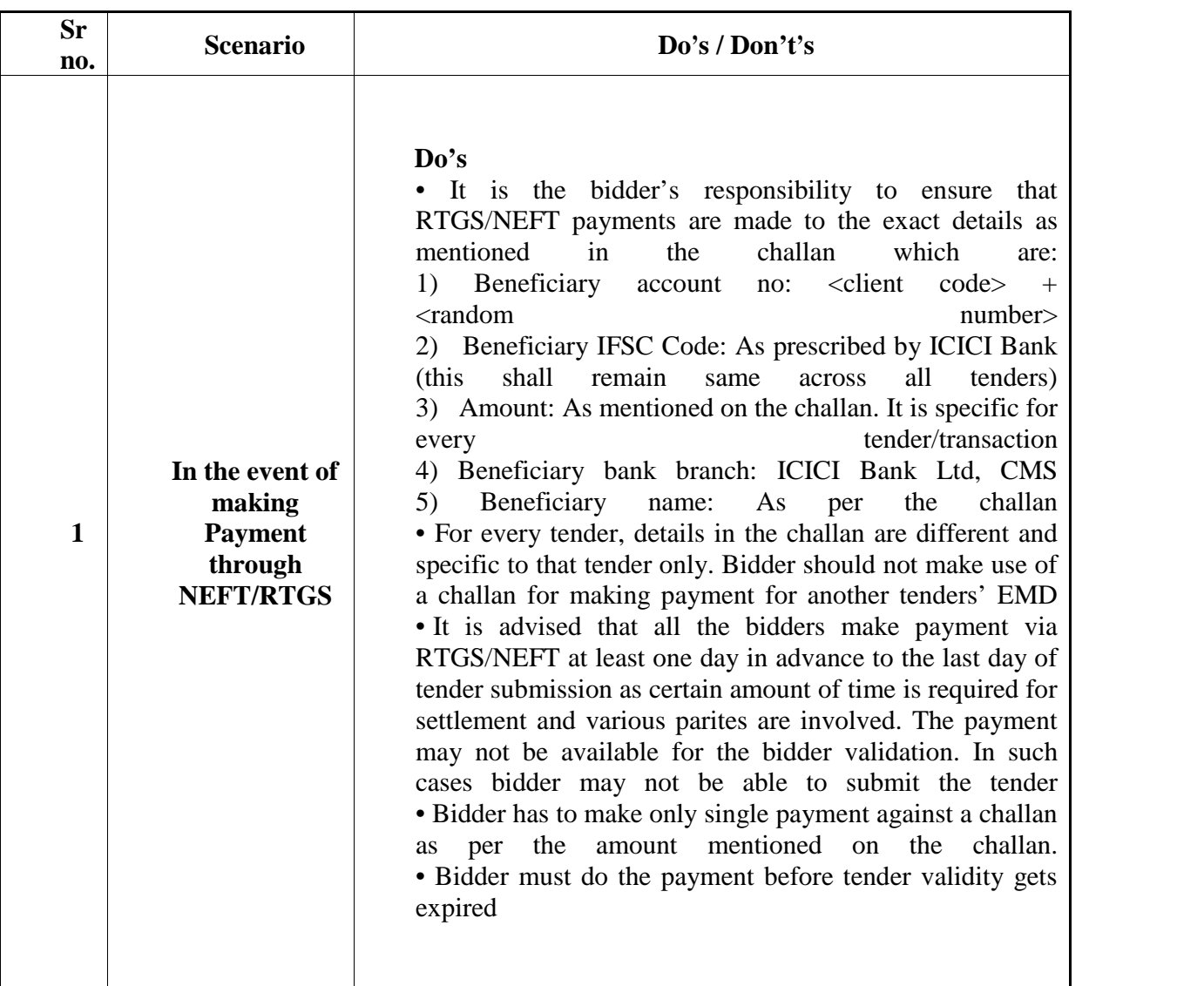

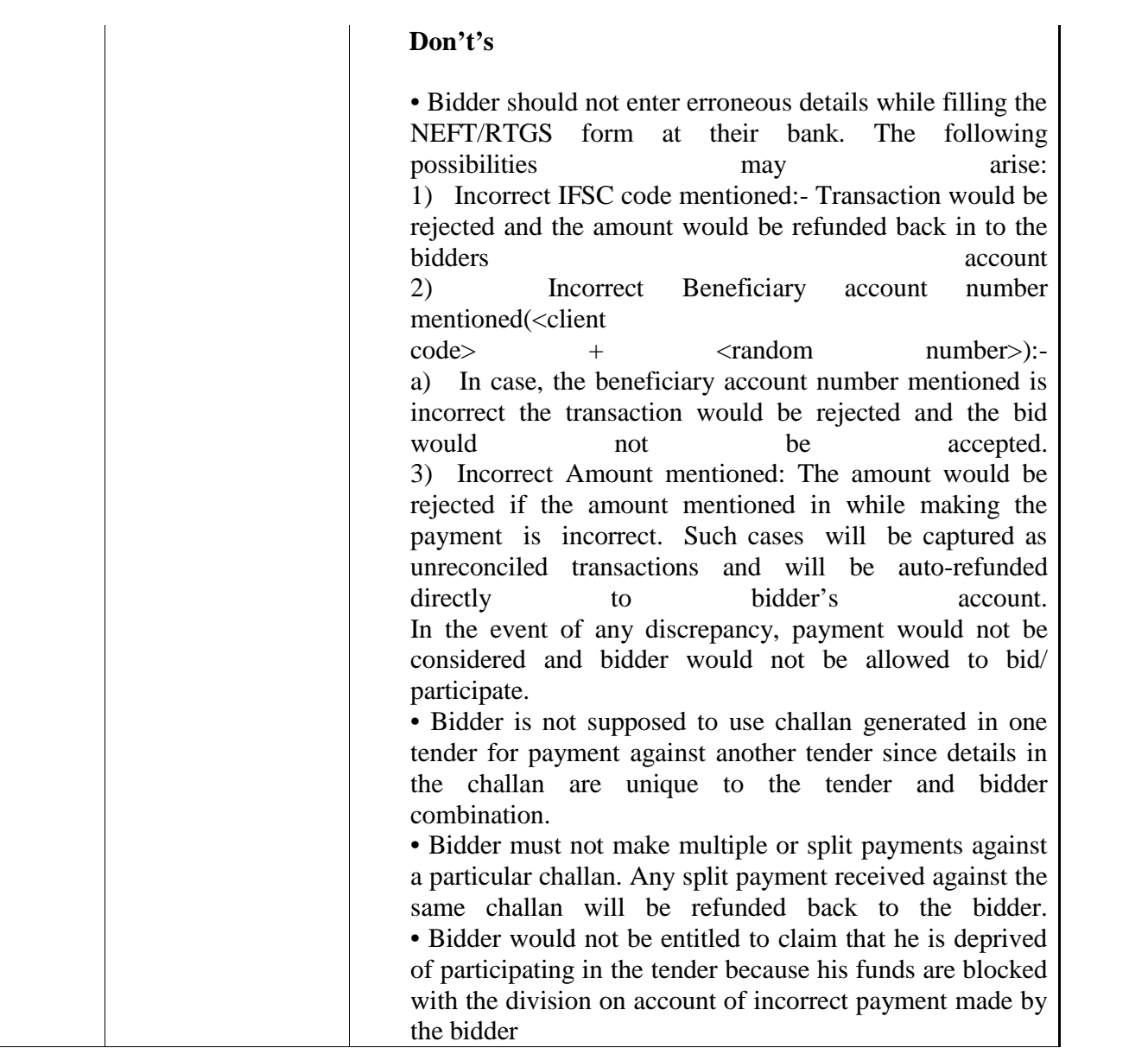

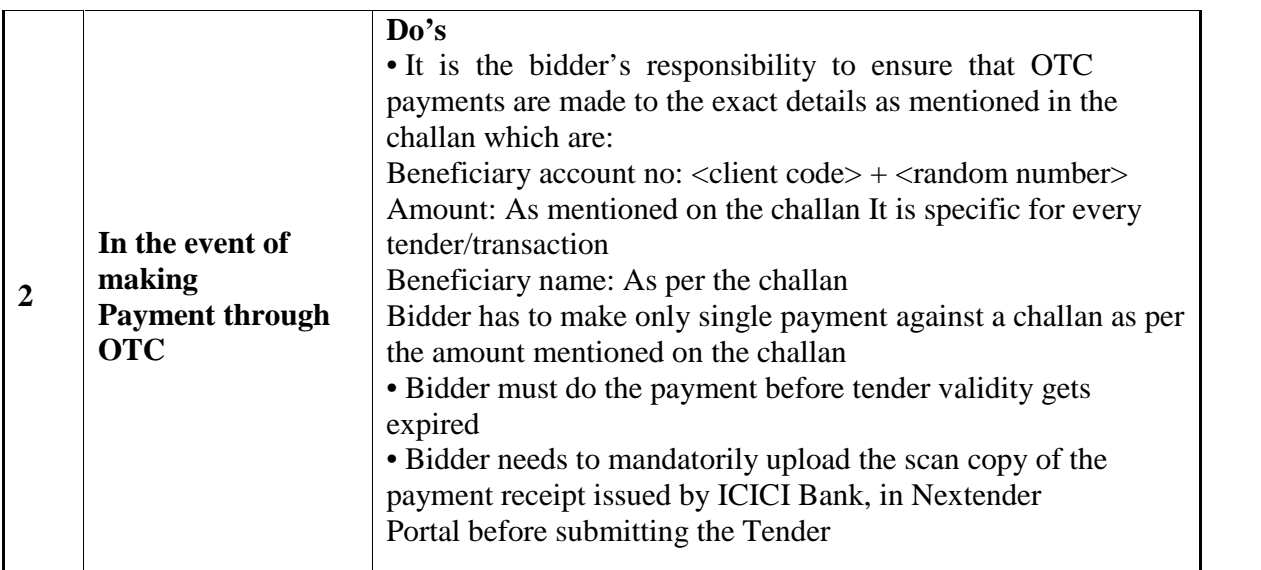

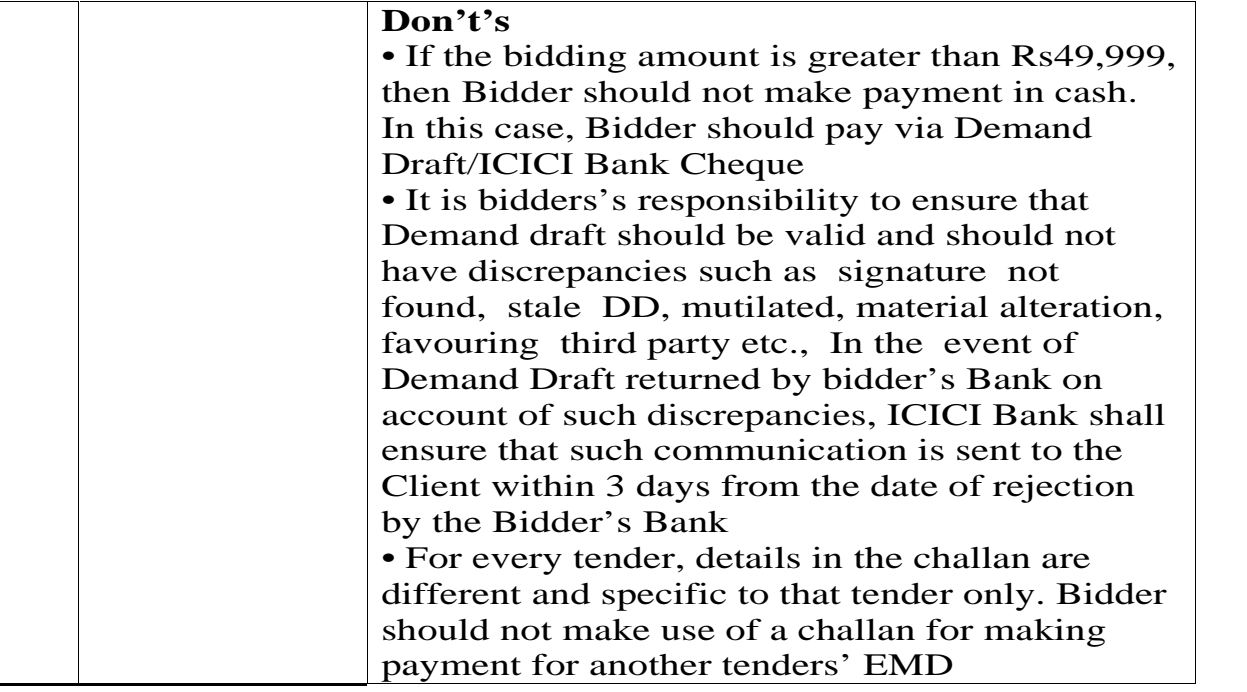

# **CHAPTER NO – 2 CHAUDHARY RANBIR SINGH UNIVERSITY (JIND)** GENERAL BRANCH

O/o General Branch Chaudhary Ranbir Singh University, Jind

### **Instruction to Bidders &Procedure for submission and opening of tenders Notice inviting percentage/item rate Tender:-**

1) Tender are invited on behalf of the Registrar, Chaudhary Ranbir Singh University Jind from the mentioned work are hereby invited from eligible Dealers/Distibutor/Firms.

2) In case the day of opening of bid happens to be holiday. The tender will be opened on the next working day. The time and place of receipt of bid and other condition will remain unchanged.

3) Tender should be made at Items wise rate.

4) Tenderer are advised to visit the site in advance before submission of the tender. Tenderer shall be deemed to have full knowledge of all the relevant document/ items etc.

5) Submission of a tender by a tenderer implied that he has read this notice and all other contract documents and has made himself aware of the scope and specification of the work to be executed and local condition and other factors bearing on the execution of the work.

6) The tender accepting authority reserves the right to accept or reject any bid and to annual the process and reject all bids at any time, without assigning any reason or incurring any liability to the bidders.

**7)** Security shall be refunded after completion of defects liability period satisfactory.

**8)** Copy of PAN card will also be submitted.

**The Sports Kits** as per **Annexure 'A'** are required to be purchased for this University. You are requested to kindly quote your rates for the same. The **terms & conditions** for quoting/tendering the rates given in enclosed page may also be kept in view and signed. Your tender will be subject to the following conditions:-

Terms & Conditions for supply of GYM Sports kit:

- 1. Earnest Money Deposit: The tenders must be accompanied with Earnest Money in the form of payment via RTGS /NEFT or OTC to the beneficiary account number specified under the online generated challan of  $20,000/$ - (Rupees Twenty thousand only). Applications without Earnest Money shall be rejected by the University. No interest is payable on the earnest money. The EMD of the successful bidders will be released after submission of security deposit equivalent to 5% of the value of the work order. The security deposit will be released after completion of warranty period without any interest.
- 2. Rates quoted should include delivery at CRS University Jind, i.e. free delivery, installation & Commissioning up to CRS University, Jind at desired location as per the decision of competent authority. Rates quoted must be open for acceptance for a minimum period of 90 days from the date of opening bid.
- 1. Taxes/ Duties/ Charges (Other taxes/ duties/ charges if any to be mentioned specifically otherwise the price will be treated as inclusive of all).
- 2. Name of the manufacturer must be clearly specified while indicating the make of the product.
- 3. Track Suit/ T-Shirts & Shorts Colors will be decided
- 4. Please quote your rates exactly as per our enquiry only.
- 5. Full Payment shall be made by cheque after supply, satisfactory demonstration and acceptance at CRS University Jind.
- 6. The delivery period shall be specifically mentioned in the quotation.
- 7. The University reserves the right to accept or reject any tender, in whole or in part thereof, without assigning /specifying any reason thereof.
- 8. The Security Deposit will remain with the University during the warranty period. This security deposit will be refunded after successful completion of the warranty as per the University norms. The Security Deposit amount will not carry any interest.
- 9. The specifications must confirm to the specification mentioned in the Tender form.
- 10. Tenderer must attach copies of their existing rate contracts if any with the DGS&D or any other state government.
- 11. The defective Items will be lifted at the entire cost and risk of the authorized dealers/suppliers. CRS University Jind will not bear any expenses on this account.
- 12. Any conditional quotation or any deviation from the terms and conditions of the quotations document shall render the quotation liable to rejection.
- 13. The delivery period of the Sports items shall be **15 days** from the date of issue of SUPPLY ORDER. The delivery period can be extended at the sole discretion of the CRS University in special circumstances on written request from the selected dealer or supplier. Penality @ 1% of the total amount per month delayed period after the due date of supply of Equipments will be charged from actual period of delay.
- 14. Warranty period, where applicable should be clearly specified as per company/Manufacturer's rules/norms. Under no circumstances it will be less
- 15. In case the equipment offered for inspection fails to meet the specifications as per the company/Manufacture's specifications the same would be rejected and CRS University Jind will have the right to levy a penalty at 0.1% of the ordered value.

Name of the firm with seal/stamp (Physical Education)

Signature **Supplementary Secretary Sports** Council Astt Director Sports/Secretary Sports Council Affix Rubber Stamp of the firm **C.R.S. University, Jind**

### **Annexure –A**

**.**

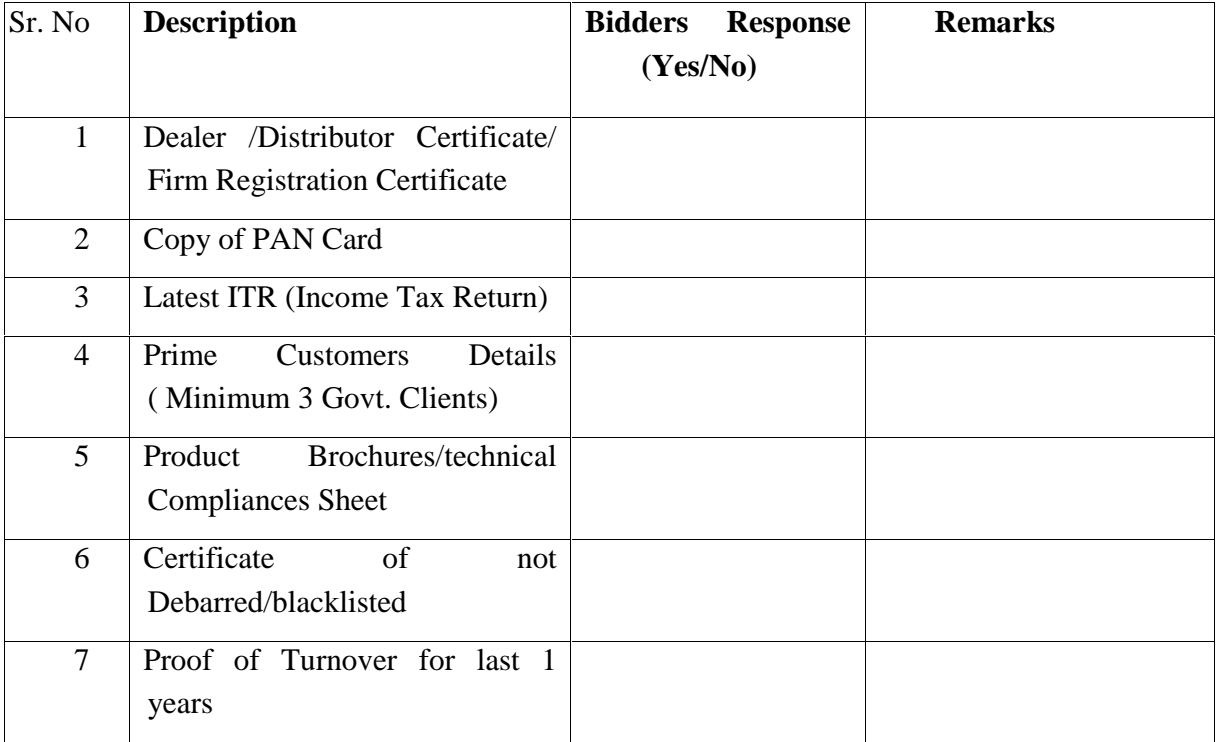

#### **Annexure –B**

List of Sports Kits items and quantity likely to be procured by the Chaudhary Ranbir Singh University, Jind

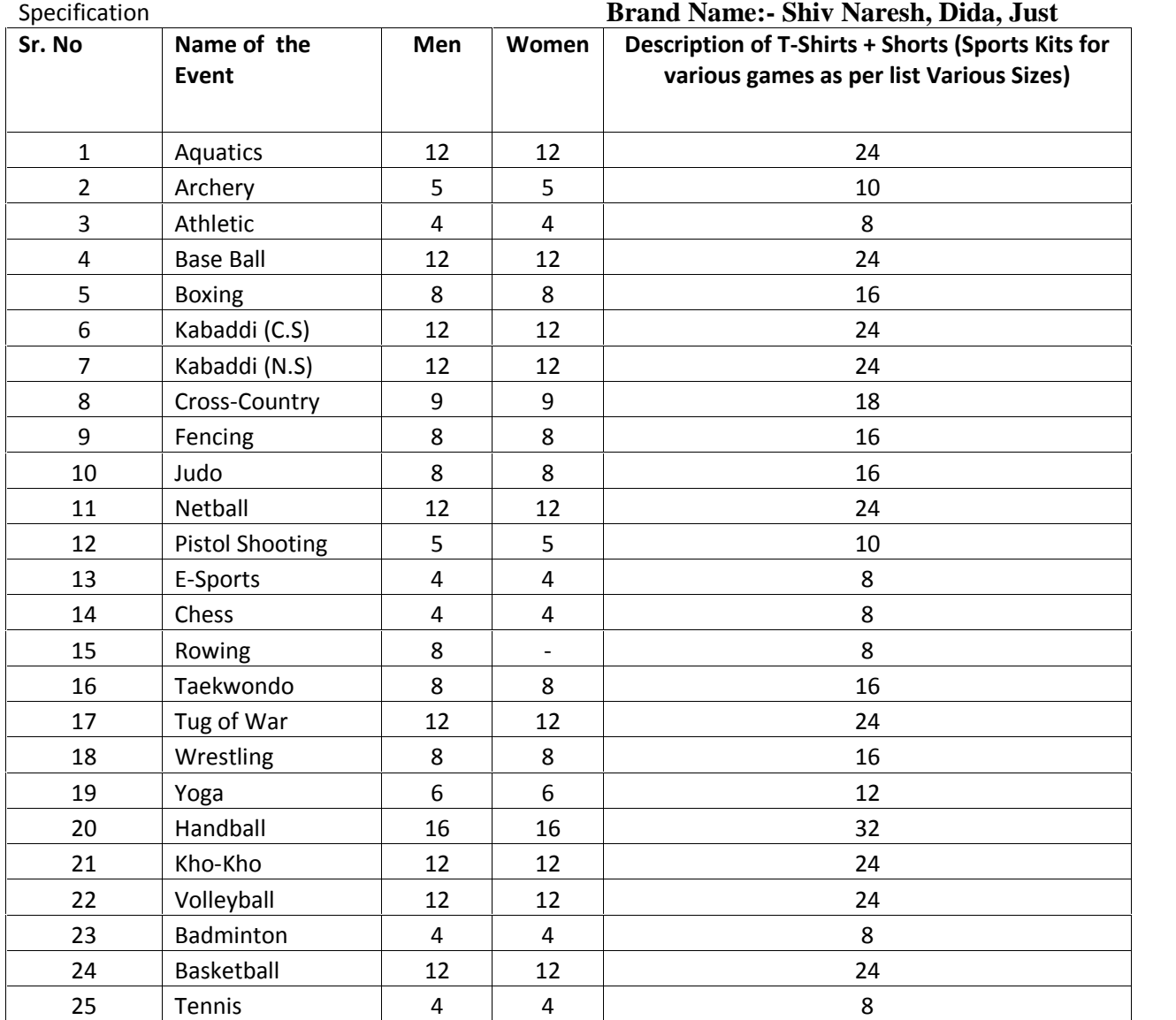

Note:- 1. University logo on Chest 3"size with Plastic Paint

2. Back Side University name i.e. C.R.S.U. Jind with Plastic Paint

3. Jersey Numbers on Shorts and T-Shirts as per the rules of concerned games.

Specification

### **Annexure –C Brand Name:- Shiv Naresh, Dida, Just**

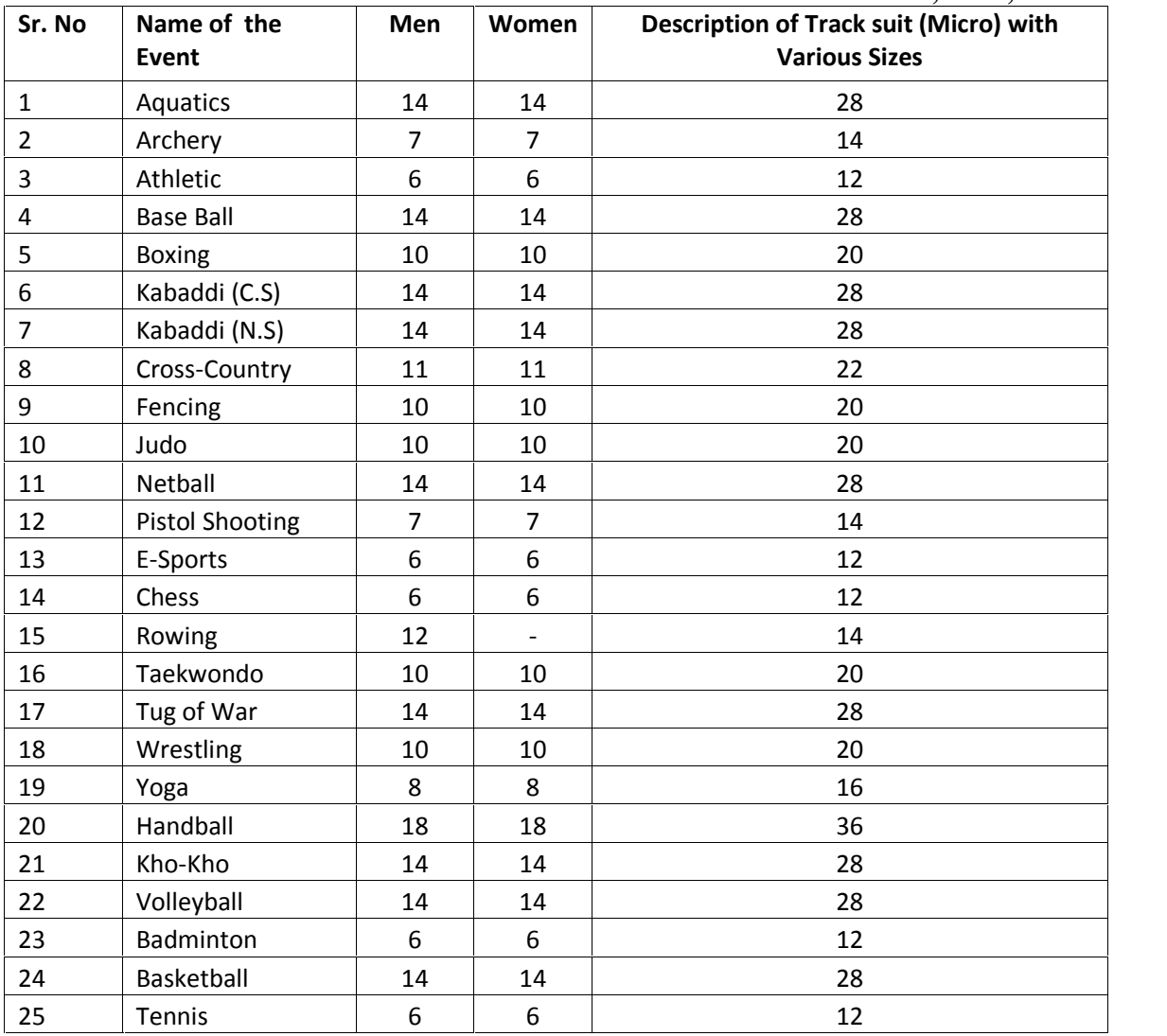

Note:- 1. University logo on Chest 3"size with Plastic Paint

2. Back Side University name i.e. C.R.S.U. Jind with Plastic Paint

# **BILL OF QUANTITY**

![](_page_19_Picture_101.jpeg)